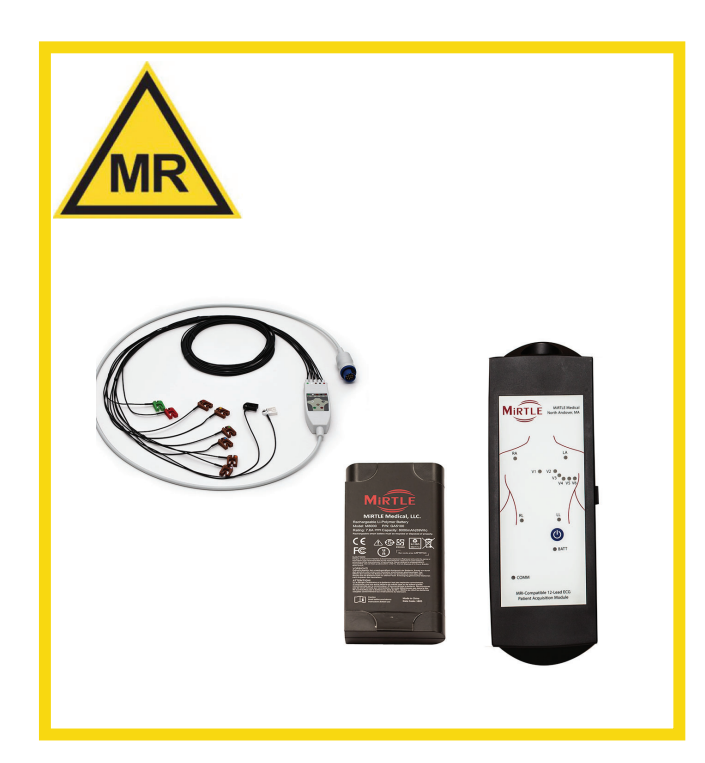

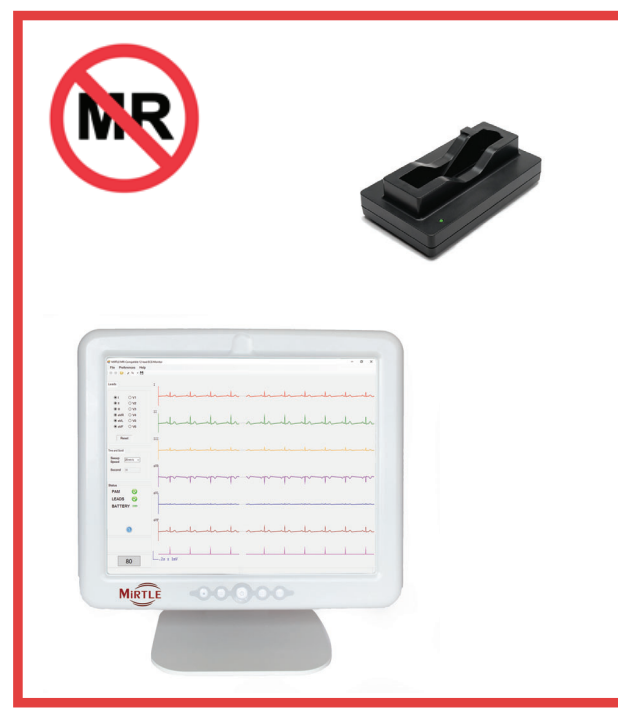

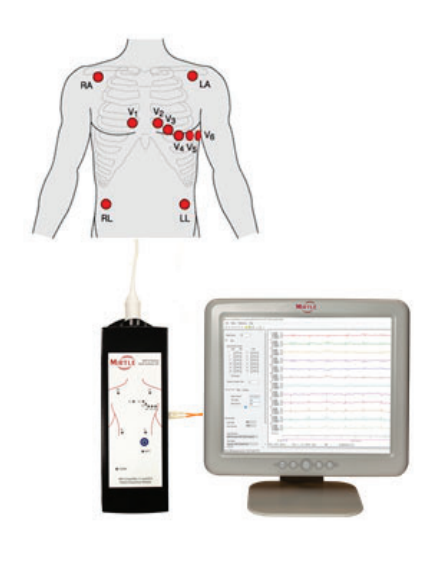

Le Istruzioni per l'uso si trovano sul dispositivo. All'interno del software, selezionare Guida dal menu e poi Istruzioni per l'uso.

Le Istruzioni per l'uso possono essere consultate anche all'indirizzo: www.mirtlemed.com/support

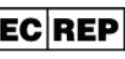

MedQ Consultants B.V. Baanstraat 110NL 6372 AH Landgraaf +31 45 303 0006

CH REP

MedEnvoy Switzerland Gotthardstrasse 286302 Zug Switzerland

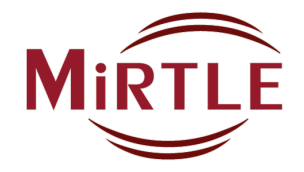

MiRTLE Medical, LLC support@mirtlemed.com 978.918.7223 33GQS001 V2315

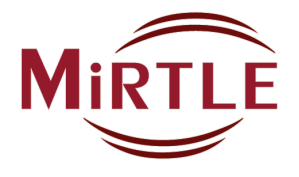

G UIDA R APIDA

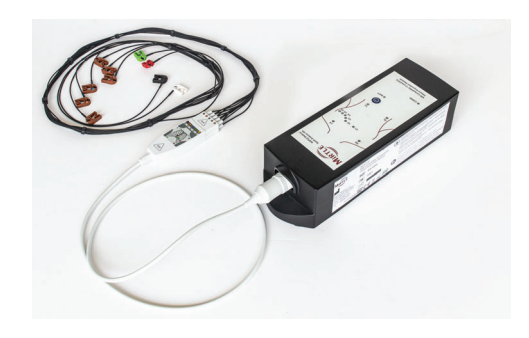

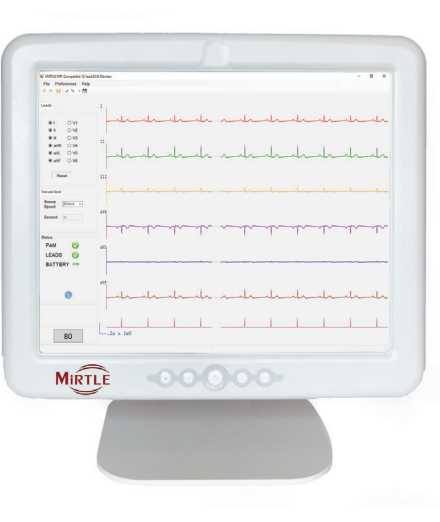

ECG a 12 derivazioni compatibile con risonanza magnetica (RM)

## PREPARAZIONE: CARICARE E INSTALLARE LA BATTERIA DEL PAMSezioni 4.1 e 4.2 delle Istruzioni per l'uso

Prima di utilizzare il PAM, caricare la batteria con il caricabatterie in dotazione. Il caricabatterie NON è compatibile con ambienti RM. Caricare la batteria fuori dalla sala di RM. Capovolgere il PAM. Far scorrere il fermo dello sportellino verso il basso per sbloccarlo. Aprire lo sportellino della batteria.

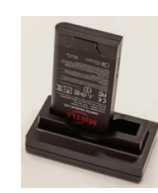

Per installare la batteria, afferrarla con i contatti rivolti verso l'alto; posizionarla nel vano batteria con la parte superiore sotto la cerniera dello sportellino della batteria; far scorrere la batteria verso l'alto per inserirla nel connettore. Chiudere lo

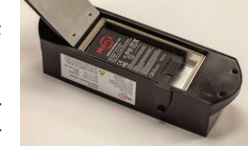

sportellino della batteria assicurandosi che il fermo sia bloccato.

# INSTALLAZIONE: CONFIGURAZIONE DEL CRMSezioni dalla 4.6 alla 4.8 delle Istruzioni per l'uso

Installare il supporto del CRM con le otto viti in dotazione.

Collegare l'alimentatore, il cavo a fibra ottica e il cavo di gating ai connettori etichettati come indicato di seguito.

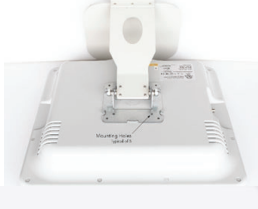

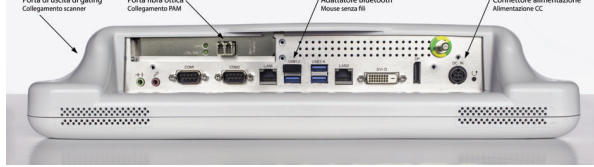

INSTALLAZIONE: POSIZIONARE IL PAM SUL LETTO DELLA RISONAN-ZA MAGNETICA E FISSARLOSezione 5.3.1 delle Istruzioni per l'uso

Il PAM deve essere posizionato orizzontalmente sulla sponda del letto di RM, vicino ai piedi del paziente. Il PAM non deve muoversi con il paziente mentre il letto entra nel tunnel di RM. Il PAM è dotato di cinghie in velcro per facilitare il montaggio sulla sponda del letto.

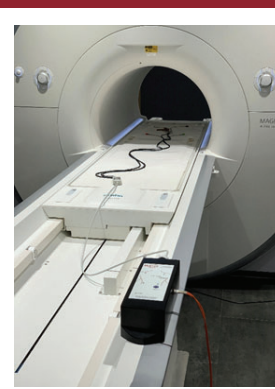

# INSTALLAZIONE: COLLOCARE IL CRM NELLA SALA DI CONTROLLOSezione 5.3.2 delle Istruzioni per l'uso I siti di applicazione devono

Il CRM deve essere installato nella sala di controllo della risonanza magnetica in un ambiente ospedaliero. In nessun caso il CRM deve essere collocato nella sala di RM, poiché non è compatibile con ambienti di RM. Posizionare il Monitor della sala di controllo su una scrivania in cui l'operatore possa vedere il display per monitorare l'ECG del paziente. Per facilitare l'utilizzo del monitor, sono disponibili un mouse e un puntatore touch screen.

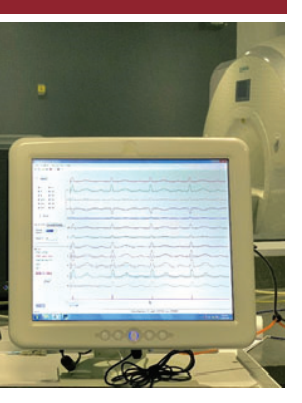

# INSTALLAZIONE: CAVO A FIBRA OTTICA E CAVO DI GATINGSezione 5.3.3 delle Istruzioni per l'uso

Il cavo a fibra ottica che collega il CRM al PAM e il cavo di gating che collega il CRM allo scanner possono essere installati in due modi: in una canalina aerea o attraverso il pannello di passaggio. È preferibile che entrambi i cavi siano installati da un elettricista ospedaliero in una canalina aerea. Dal soffitto della sala di RM, far scendere il cavo a fibra ottica fino ai piedi del letto per collegarlo al PAM. Inoltre, dal soffitto della sala di RM, far scendere il cavo di gating fino all'altezza del pavimento, lato anteriore sinistro, per collegarlo allo scanner.

Per un'installazione temporanea, far passare i cavi attraverso un oblò nella sala di RM e fissare i due cavi con nastro adesivo o coprire con un copricavo per evitare il rischio di inciampare.

#### UTILIZZO: COLLEGARE IL CAVO A FIBRA OTTICA <sup>E</sup> IL CAVO DI**GATING** Sezione 5.3.3 delle Istruzioni per l'uso

Collegare il cavo a fibra ottica e il cavo ECG del paziente al PAM come mostrato nell'immagine a sinistra.

Collegare l'estremità RCA del cavo di gating alla porta Ext Trigger dello scanner, situata nella parte inferiore anteriore sinistra dello scanner, come mostrato qui.

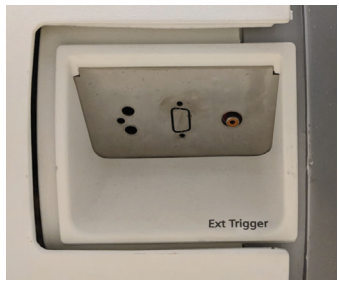

## UTILIZZO: PREPARARE IL PAZIENTE AL MONITORAGGIOSezioni 4.10 e 4.11 delle Istruzioni per l'uso

essere puliti, asciutti e privi di lozioni per il corpo. I peli in eccesso devono essere eliminati con una rasatura. Per migliorare la qualità del segnale ECG, si consiglia di massaggiare la cute con il gel di preparazione NuPrep. Utilizzare solo elettrodi ECG compatibili con RM. Posizionare gli elettrodi del torace e del dorso nelle

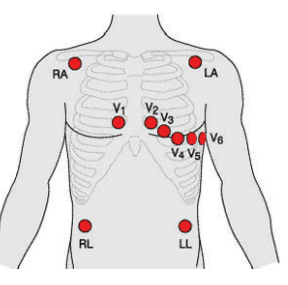

posizioni designate per la raccolta dei dati ECG a 12 derivazioni, come mostrato qui. Collegare il cavo paziente a tutti e dieci gli elettrodi. Verificare la connessione assicurandosi che tutti gli indicatori a LED sul PAM siano spenti. Se l'elettrodo RL non è collegato, tutti e dieci i LED saranno accesi.

# UTILIZZO: ACCENSIONE DEL PAM E DEL CRMSezione 4.1.3 delle Istruzioni per l'uso

Accendere il monitor MiRTLE MRI ECG premendo il pulsante di accensione su entrambi i dispositivi: a) sulla parte superiore del PAM; e b) sulla parte anteriore del CRM. Al termine dell'avvio del CRM, l'applicazione ECG si avvia automaticamente e inizia a tracciare l'ECG.

### UTILIZZO: MONITORARE IL PAZIENTESezione 6 delle Istruzioni per l'uso

Con il paziente sul letto per la risonanza magnetica e prima di entrare nel tunnel, istruire il paziente a rimanere fermo per consentire all'unità di rilevamento del battito di acquisire l'ECG del paziente. Dopo circa 25 secondi, verificare la precisione del rilevamento del battito e la sincronizzazione dello scanner (se in uso). Se il rilevamento del battito è impreciso, l'applicazione continuerà ad acquisire. Attendere prima far entrare il paziente all'interno del tunnel di RM e istruirlo a rimanere fermo finché il rilevamento non è corretto.

Far entrare il paziente nel tunnel dello scanner di RM.

Eseguire i protocolli di risonanza magnetica come desiderato, monitorando continuamente l'attività cardiaca del paziente.

## UTILIZZO: MONITORAGGIO CONCLUSOSezione 8.2 delle Istruzioni per l'uso

Al termine del monitoraggio del paziente, spegnere il PAM premendo il pulsante di accensione sulla parte superiore dell'unità, quindi rimuovere il cavo e gli elettrodi dal paziente. Spegnere il CRM premendo il pulsante di accensione sul lato frontale del CRM. Pulire e disinfettare il PAM e i cavi dopo ogni utilizzo. Rimuovere la batteria del PAM e riporla nel caricabatterie per la sessione di monitoraggio successiva.